$\pmb{\times}$ 

## Transfer History

- 1. To see all transfer history Click on the "Transfer Management" icon on the toolbar in the map view.
- 2. In the Transfer Management, you will see all transfer history including date transferred, date accepted and status of requests.

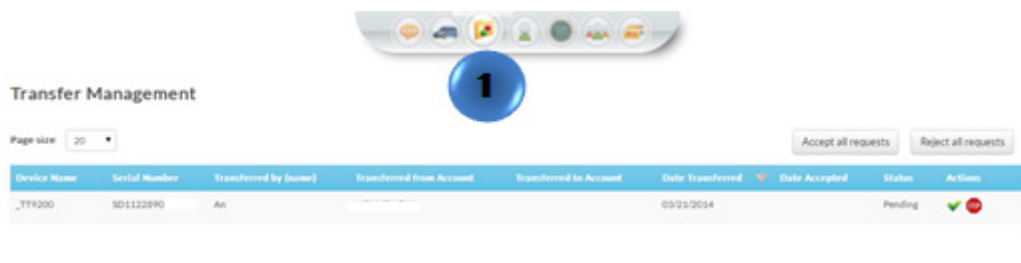